## Conectividade Social ICP

20/05/2024 06:23:16

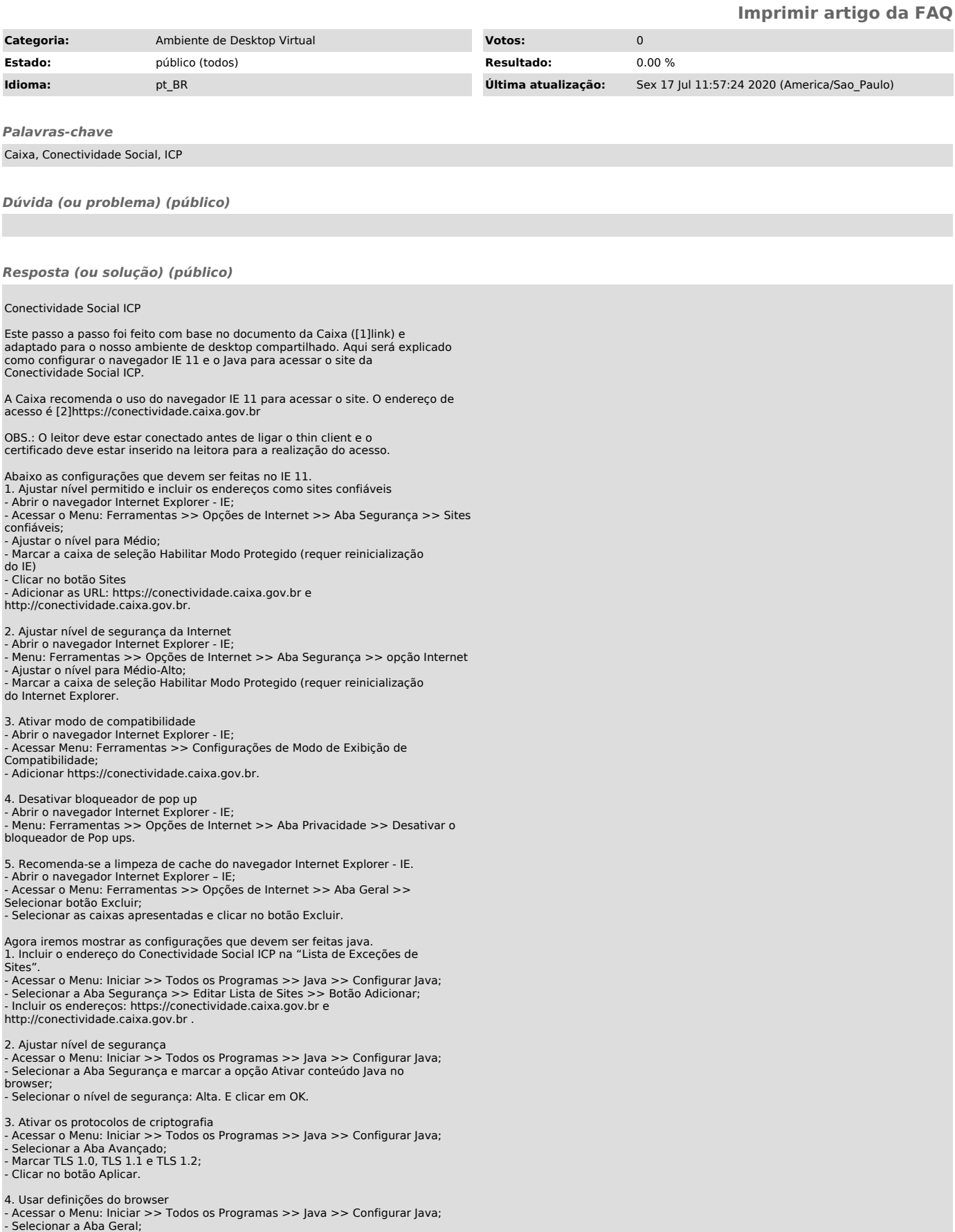

## ZnunyLTS<sup>3</sup>

- Clicar no botão Definições de Rede; - Marcar o botão Usar definições do browser; - Clicar no botão OK.

5. Recomenda-se a limpeza de cache do Java - Acessar o Menu: Iniciar >> Todos os Programas >> Java >> Configurar Java;<br>- Selecionar a Aba Geral >> botão Definições;<br>- Selecionar botão Excluir Arquivos >> Selecionar os itens Rastrear e

Registrar Arquivos, Aplicações e Applets Armazenados em cache" e Aplicações e Applets - Instalados e clicar em "OK".

Informações Adicionais: - Site CAIXA/Conectividade Social ICP:

[3]http://www.caixa.gov.br/empresa/conectividade-social/Paginas/default.aspx<br>- Guia de Orientação ao Usuário CNS ICP:<br>[4]http://www.caixa.gov.br/Downloads/fgts-conectividadesocial/CNS\_ICP\_GUIA\_ORIENTACAO\_USUARIO\_V\_2\_1.pdf

- Central de telesserviços CAIXA - fones 3004 1104 (capitais e regiões metropolitanas) e 0800 726 0104 (demais Localidades)

- Documento da Caixa onde foram extraídas estas informações: [5]http://www.caixa.gov.br/Downloads/fgts-conectividade-social/Guia\_Rapido\_Conectividade\_Social\_ICP.pdf

[1] http://www.caixa.gov.br/Downloads/fgts-conectividade-social/Guia\_Rapido\_Conectividade\_Social\_ICP.pdf<br>[2] https://conectividade.caixa.gov.br<br>[3] http://www.caixa.gov.br/empresa/conectividade-social/Paginas/default.aspx<br>